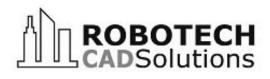

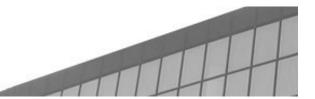

Autodesk
Silver Partner
Architecture, Engineering & Construction
Authorized Training Center

TWO MARINEVIEW PLAZA HOBOKEN, NEW JERSEY 07030

### www.robotechcad.com

TEL (201) 792-6300 training@robotechcad.com

# **Updating to AutoCAD 2013**

1/2 Day 4 AIA/CES

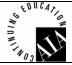

### **Course Description**

This course includes practical hands-on exercises to give participants experience in using and understanding the features and functionality of the new product interface and the changes that they will experience when moving from a previous AutoCAD to a new version.

The doors open at 8:45 a.m. Class begins at 9:00 a.m. and ends at 12:00 p.m. with one fifteen minute break. We have bagels and coffee served in the morning upon arrival. A certificate of completion is included in this fee.

### **Objectives**

The objective of this course is to boost productivity by teaching the student how to use the latest features and functionality of the most current AutoCAD release.

After completing this course, students will be able to:

- Navigate the updated interface
- Utilize the new command enhancements
- Use the cloud for storing and sharing files

#### Who Should Attend

Current AutoCAD users upgrading to AutoCAD 2013

## **Prerequisites**

Before attending this course, students should have a working knowledge of the following:

- A previous AutoCAD release
- Drafting, design, or engineering principles.
- Microsoft Window

### **Course Outline**

#### **Interface and General Enhancements**

- Welcome Screen
- Command Line
- Quick Access Toolbar and InfoCenter
- Helr
- Quick View Drawing
- Quick Properties and Properties Preview
- File Format

#### **Command Enhancements**

- Edit multiple hatches in the contextual tab
- Creating Arrays with default values

#### **Documentation Enhancements**

- Layout Tab
- Model Viewports
- Annotation Monitor
- Text and Leaders
- Wipeout
- Polylines
- Offset
- External References
- Raster Images

#### **Project Collaboration**

- Stay Connected Menu
- Autodesk 360 Log in and Settings
- CAD Manager Control Utility
- Open and save files
- Upload Drawings
- Sharing Files

**Note:** The suggested class duration is a guideline. Topics and duration may be modified by the instructor based upon the knowledge and skill level of the class participants.